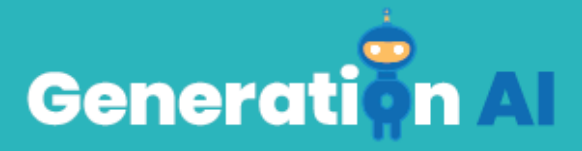

# **IO3 - School Program for Primary Education Students**

Leeractiviteit

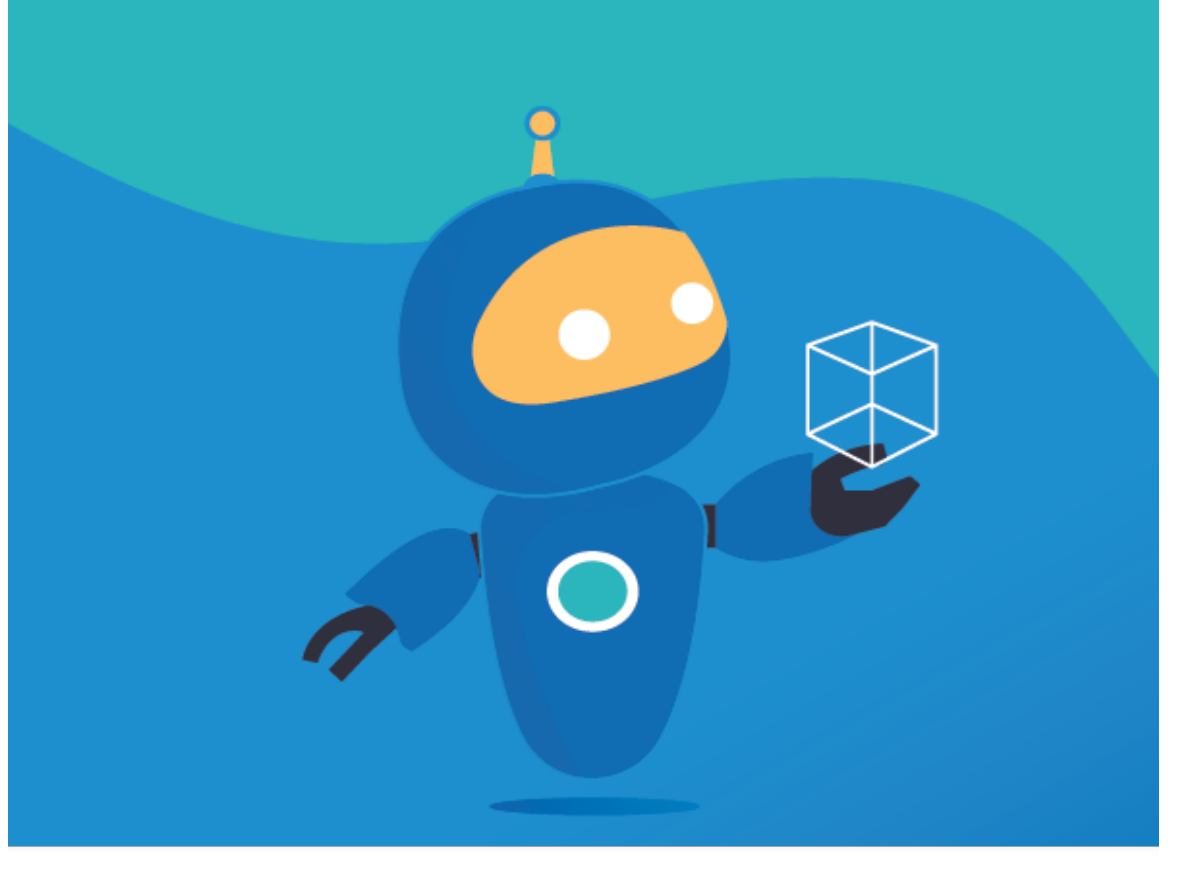

## *Vragen/Problemen voor elk onderwerp*

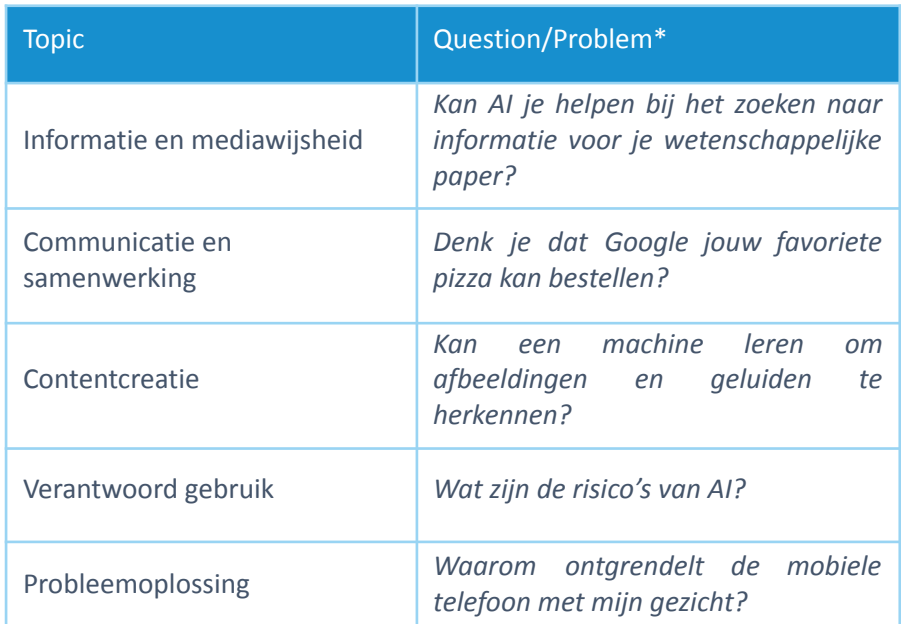

*\*Deze vragen kunnen worden gewijzigd als partners een andere voorstellen.*

Om basisschoolleerlingen het nut van Kunstmatige Intelligentie te laten zien in situaties die ze interessant vinden en die dicht bij hun levenservaring liggen, beginnen de partners de leeractiviteit met een vraag. Hierboven is een tabel met een mogelijke vraag per onderwerp. Zodra de vraag is gedefnieerd, moeten partners nadenken over welke informatie en materialen ze aan studenten moeten verstrekken om een antwoord te vinden op de vraag. Deze inhoud kan worden overgenomen uit de workshops die worden gegeven voor de IO2-training.

Om de activiteit leuker te maken, zullen partners tools, games en AI-elementen uit IO1 gebruiken om meer interactieve en aantrekkelijke onderzoekstaken te maken. Om het onderzoek te voltooine, moeten partners andenken over hoe zij zullen beoordelen of gebruikers de kennis hebben ontwikkeld die nodig is om het probleem op te lossen. Dit kan met een reflectie-activiteit, een quiz, breakout, spelletje, etc.

## *Leeractiviteit Template*

Gebruik dit template voor de twee leeractiviteiten

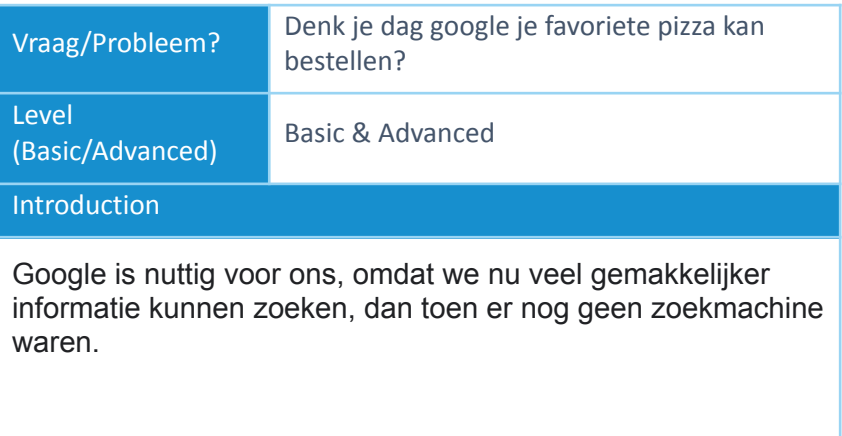

Gemakkelijk toegang hebben tot informatie is in veel opzichten belangrijk. Google is nu zo goed geworden dat je ermee kunt praten met verschillende slimme apparaten zoals "Alexa" en "Google Home".

### Process

- 1. Allereerst moeten we een Google-account hebben ingesteld met ons slimme apparaat.
- 2. Om Domino's te bestellen via Google Assistant, open je de Google Home-app en tik je op het profielpictogram rechtsonder in het scherm.
- 3. Kies vervolgens Instellingen > Services > Verkennen (of in het Engels Settings > Services > Explore). Typ Domino's in de zoekbalk en tik op Domino's wanneer deze verschijnt.
- 4. Tik vervolgens op Link op het nieuwe scherm. Login, of maak een Domino's account om het koppelingsproces te voltooien.
- 5. Zeg om te bestellen: "Oké Google, praat met Domino's." De Google Assistent leidt je door het bestelproces.

**https://www.youtube.com/watch?v=DU4m\_mJP0Uo – Klik op deze video voor een voorbeeld en om de klas te laten zien hoe het moet.**

#### Laatste activiteit

Voor de laatste activiteit kan de docent de leerlingen vragen welke informatie Google nodig heeft om een pizza te bestellen voor een bezorging op hun school.

**De leerlingen moeten met elkaar overleggen.**

**De antwoorden moeten de volgende details bevatten:**

- **- Google account**
- **- Betaalpas (creditcard of debitcard)**
- **- Naam**
- **- Telefoonnummer**
- **- Adres**
- **- Bestel Details**
- **Allergieën**